## Soundcraft® **MHARMAN**

# SERIE NOTEPAD

GUÍA DE INICIO RÁPIDO

### •NOTEPAD-5 •NOTEPAD-8FX •NOTEPAD-12FX

#### **Rienvenido**

Gracias por comprar una mesa de mezclas NOTEPAD de Soundcraft.

Esta guía de inicio rápido es un resumen de las principales características de NOTEPAD. Utilícela junto con el manual en PDF de su NOTEPAD, que puede descargar en la páginas web de los productos NOTEPAD:

#### **NOTEPAD-5**

[https://www.soundcraft.com/es/products/notepad-5#downloads\\_and\\_docs](http://https://www.soundcraft.com/es/products/notepad-5#downloads_and_docs)

#### **NOTEPAD-8FX**

[https://www.soundcraft.com/es/products/notepad-8fx#downloads\\_and\\_docs](https://www.soundcraft.com/es/products/notepad-8fx#downloads_and_docs)

#### **NOTEPAD-12FX**

[https://www.soundcraft.com/es/products/notepad-12fx#downloads\\_and\\_docs](https://www.soundcraft.com/es/products/notepad-12fx#downloads_and_docs)

#### Contenido

- Mezclador NOTEPAD
- Alimentación eléctrica externa AC a DC (con línea de alimentación a la conexión AC extraíble)
- Guía de inicio rápido (este documento)

Todas las representaciones gráficas de este manual son del modelo Notepad-12FX. Los modelos Notepad-5 y Notepad-8FX son parecidos pero con menos características.

#### Paso 1: Conexión de las entradas y salidas

Asegúrese de que el mezclador y todos los dispositivos conectados a él estén apagados. Para apagar el mezclador, desconecte el enchufe de alimentación de la fuente de alimentación AC.

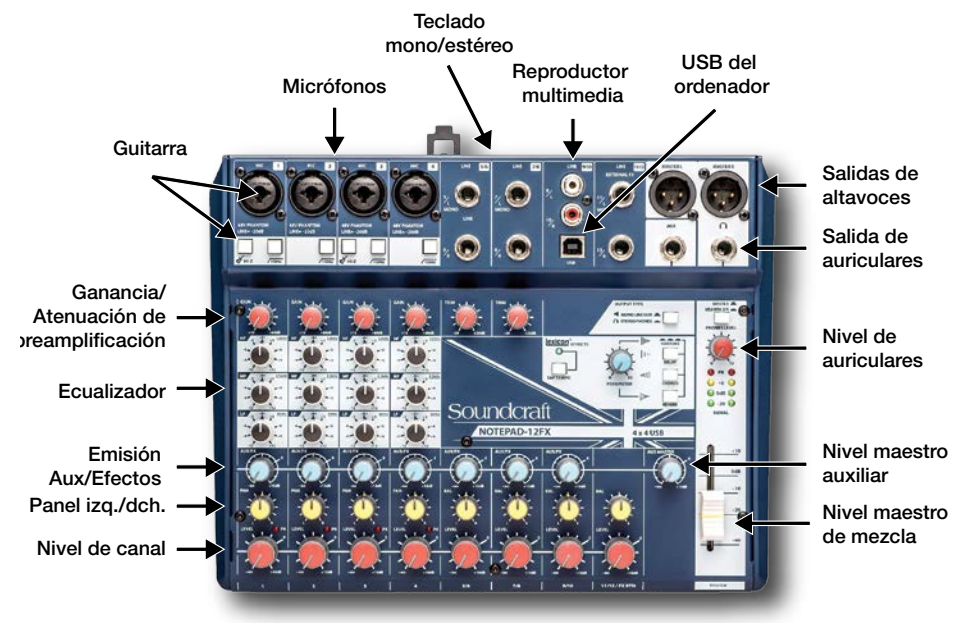

#### **Conexión de micrófonos**

Conecte los micrófonos a las entradas XLR del canal mediante cables de micrófono XLR equilibrados.

#### **Conexión de guitarras**

Conecte la guitarra en el centro de la clavija combinada mediante un cable de instrumento con un conector para micrófono de tipo punta/cuerpo de 0,25 pulgadas. Conecte el conmutador HI-Z en el canal conectado (Hi-Z está disponible en el canal 1 de todos los modelos NOTEPAD, así como en el canal 3 de NOTEPAD-12FX).

#### **Conexión de otros instrumentos**

Los teclados suelen tener conexiones de tipo punta/anillo/cuerpo de 0,25 pulgadas y ofrecen conectividad mono o estéreo. Conecte el teclado u otro instrumento en la entrada de línea del NOTEPAD utilizando cables con conectores de tipo punta/anillo/cuerpo de 0,25 pulgadas (un cable para sonido mono y dos para estéreo). Utilice la entrada MONO siempre que haga una conexión mono.

#### **Conexión de reproductores multimedia**

Los dispositivos de uso común deben conectarse a las clavijas de entrada RCA. Los dispositivos con una salida de 3,5 mm pueden conectarse utilizando un cable estéreo de 3,5 mm a RCA (se vende por separado). Las señales de audio de las entradas RCA se suman a las señales de audio procedentes de la conexión USB.

#### **Conexión de altavoces activos**

Los altavoces activos se conectan a las clavijas de salida MASTER L y MASTER R XLR. El nivel de estas salidas está controlado por el atenuador MASTER (NOTEPAD-8FX o NOTEPAD-12FX) o el control giratorio MASTER (NOTEPAD-5).

#### **Conexión de auriculares**

Conecte los auriculares a la salida de AURICULARES de 0,25 pulgadas. El nivel de esta salida se controla con el botón giratorio PHONES LEVEL. (La salida TRS MONITOR del NOTEPAD-5 puede cambiarse a MONO LINE OUT o a MONITOR/MASTER source select pulsando los botones de la superficie del mezclador.)

#### Paso 2: Encendido del mezclador y ajuste de los niveles

- a. Antes de encender el NOTEPAD, gire a la izquierda todos los botones rojos (MASTER, PHONES LEVEL, GANANCIA/ATENUACIÓN de preamplificación y los botones de NIVEL del canal).
- b. Encienda el mezclador conectando la alimentación eléctrica a la entrada AC. A continuación, acople el conector cilíndrico a la parte trasera del NOTEPAD, asegurándose de que todas las conexiones de la alimentación eléctrica son seguras.
- c. Encienda todos los dispositivos conectados.
- d. Para los canales que esté utilizando, ajuste los botones de NIVEL a la posición de las 2 en punto (0 dB) y, a continuación, gire lentamente hacia arriba el mando MAESTRO hasta que empiece a oír la señal o alcance 0 dB.
- e. Suba lentamente el botón GANANCIA/ATENUACIÓN de preamplificación en cada canal hasta que logre el equilibrio deseado de la mezcla. Si se enciende un LED de pico, vuelva atrás el botón de rueda.
- f. Reajuste el mando MAESTRO para el nivel de salida deseado.

#### Paso 3: Uso de los efectos (efectos de audio)

Los modelos NOTEPAD-8FX y NOTEPAD-12FX incorporan una sección de procesamiento de efectos Lexicon.

#### **Añada efectos Lexicon a la mezcla**

- a. Seleccione el algoritmo deseado de efectos pulsando una combinación de los botones RETARDO, CORO y REVERBERACIÓN.
- b. Sitúe el botón de rueda azul del MAESTRO AUXILIAR en la posición de las 2 en punto (0 dB). Para el NOTEPAD-12FX, sitúe también el botón de rueda FX RTN LEVEL en la posición de las 2 en punto (0 dB).
- c. Suba el botón de AUX/EFECTOS para cada canal hasta que logre el nivel deseado del efecto.
- d. Ajuste el botón de rueda de PARÁMETROS para cambiar el parámetro del efecto seleccionado.
- e. Si utiliza el efecto de retardo, el tiempo de retardo puede sincronizarse con la música pulsando ligeramente varias veces el botón TEMPO EN RETARDO, al ritmo de la música.

#### **Uso de procesadores externos de efectos**

En todos los modelos de NOTEPAD, los mandos de efectos/control también pueden utilizarse para enviar una señal a un procesador externo de efectos. Consulte guía del usuario para obtener más información.

#### Paso 4: Conexión de un ordenador con USB

NOTEPAD puede conectarse a un ordenador Windows® o Mac® mediante un cable para ordenador USB A a USB B (se vende por separado). Antes de conectarlo, descargue e instale el driver, el panel de control y las actualizaciones [d](https://www.soundcraft.com/en/products/notepad-5#downloads_and_docs
)e firmware más recientes en la sección de descargas de las páginas web de los productos NOTEPAD.

La conexión mediante USB puede seleccionarse en la interfaz de usuario del panel de control de Soundcraft utilizado en el ordenador conectado.

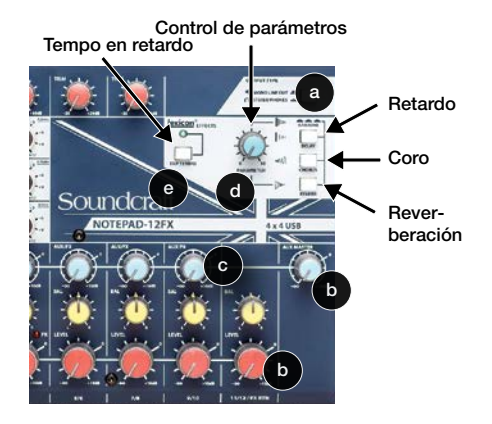

## Soundcraft®

### SERIE NOTEPAD GUÍA DE INICIO RÁPIDO

#### Flujo de señales en NOTEPAD

El flujo de señales entra a través de las clavijas de entrada de la parte superior izquierda, en la superficie del mezclador. La señal es dirigida hacia la parte frontal del mezclador y después se mueve en horizontal hacia la derecha en la fila de control (MON en NOTEPAD-5) o en la fila de efectos (AUX/EFECTOS en NOTEPAD-8FX o NOTEPAD-12FX) y los mandos de NIVEL de canal en la parte frontal de la superficie. Estas mezclas alimentan cada control de nivel maestro de la derecha de la superficie (MONITOR MASTER, MAESTRO AUXILIAR o nivel MAESTRO), que después circula hacia arriba y a la derecha del mezclador, a las distintas clavijas de salida.

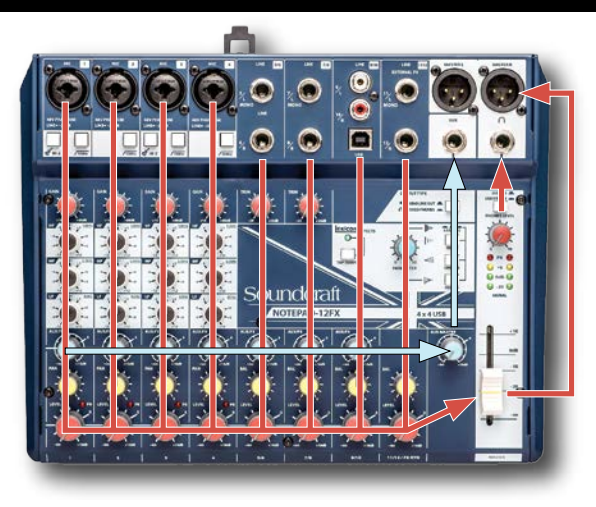

#### Solución de problemas

#### **No se enciende**

Hay tres conectores entre la fuente AC y el NOTEPAD: en la conexión AC, en el cable de la línea de alimentación AC al cuerpo de la alimentación eléctrica y el conector de clavija cilíndrica que se conecta en la parte trasera del NOTEPAD. Asegúrese de que los tres estén totalmente insertados.

#### **No hay sonido**

Con todos los botones rojos giratorios señalando hacia abajo, empiece a girar hacia arriba cada uno de ellos un 10 % cada vez, hasta que logre el volumen deseado. Con cada botón rojo en la posición aproximada de las 2 en punto debería obtener una mezcla con niveles de entrada y salida aproximadamente iguales.

#### **El sonido es débil, está distorsionado o no es claro**

El mejor rendimiento del nivel de la señal suele lograrse cuando los contadores alcanzan el máximo principalmente en la zona LED amarilla de los contadores maestros.

#### **Los efectos no se aplican**

Consulte la sección "Uso de los efectos" de este documento.

#### Información adicional

Para obtener más información, descargas de software, especificaciones, etc., visite las páginas web de los productos NOTEPAD:

#### **NOTEPAD-5**

[https://www.soundcraft.com/es/products/notepad-5#downloads\\_and\\_docs](https://www.soundcraft.com/es/products/notepad-5#downloads_and_docs
)

#### **NOTEPAD-8FX**

[https://www.soundcraft.com/es/products/notepad-8fx#downloads\\_and\\_docs](https://www.soundcraft.com/es/products/notepad-8fx#downloads_and_docs)

#### **NOTEPAD-12FX**

[https://www.soundcraft.com/es/products/notepad-12fx#downloads\\_and\\_docs](https://www.soundcraft.com/es/products/notepad-12fx#downloads_and_docs)

Soundcraft, NOTEPAD y Lexicon son marcas comerciales registradas de HARMAN Professional. El resto de las marcas comerciales y nombres comerciales son propiedad de sus respectivos propietarios.